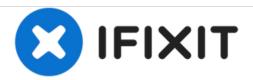

# **Digital Instruction Introduction**

Written By: JUNIOR AVOCADO ENGINEER

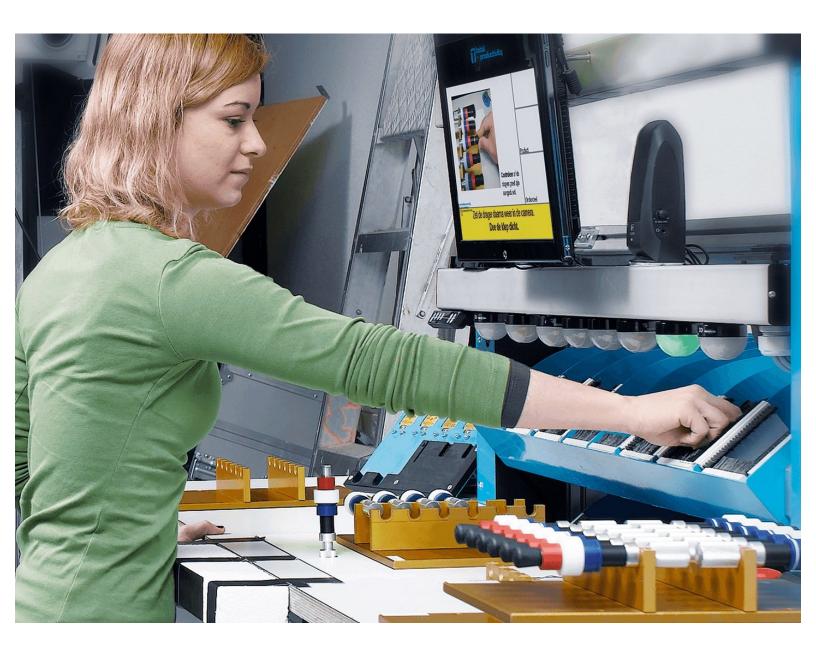

#### **INTRODUCTION**

In this guide/introduction we are going to see what is exactly a digital instruction.

[video: https://www.youtube.com/watch?v=Fluw-Yn5\_eE]

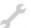

# **TOOLS:**

- Open Mind (1)
- The beer (1)
- Coin sort machine (1)
- Another Coin Sorting Machine (1)

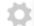

#### **PARTS:**

WIFI connection (1)

**Example part** 

You need internet connection or at least LAN access.

Windows Computer (10)
Another random example

- Samsung Galaxy Tab 10.1 Front Panel/Digitizer (4)
- iPhone 5 Rear Camera (10)

## Step 1 — DEMO OVERVIEW

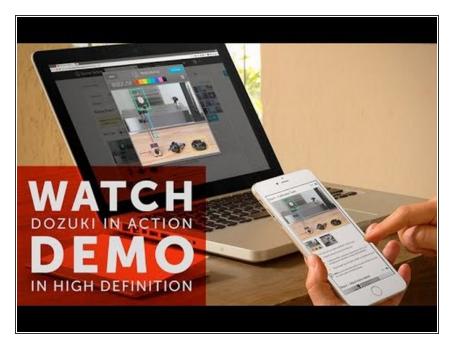

- Video timeline:
  - 0:36 Work instruction organisation and content
  - 1:35 Content categorisation
  - 2:20 Visual work instruction example
  - 8:33 Data capture and TAKT times
  - 11:02 Work instructions PDF

  - 23:26 Work instruction access control

# **Step 2** — **Mobile Documentation Apps**

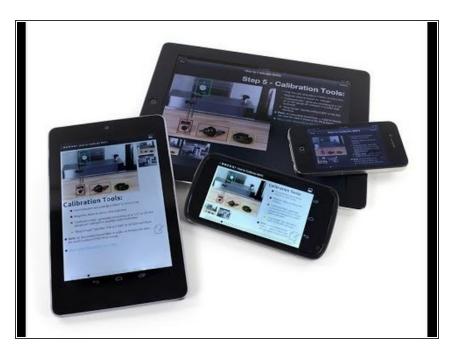

- QR codes reading
- Use one of the many free QR-Code Generators available online to create QR labels for your products, machines or locations.
- You can create different codes for different guide pages on your site, then post them in the desired locations for users to scan.
- The QR codes can be printed and allocated in the part machines

## Step 3

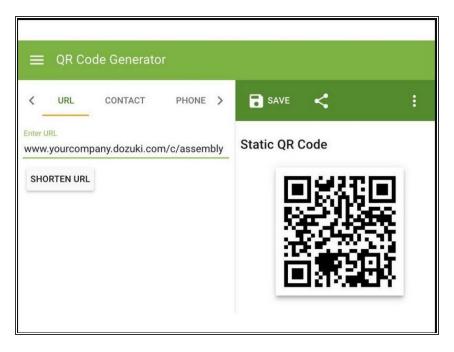

- QR codes reading
- Use one of the many free QR-Code Generators available online to create QR labels for your products, machines or locations.
- You can create different codes for different guide pages on your site, then post them in the desired locations for users to scan.
- The QR codes can be printed and allocated in the part machines.
- With label name instruction on the stick of the QR code, users will be able to scan the QR code on the machine.
- QR code for maintenance
- Or even a poster with all the QR codes for every machine in a wall close to the machine groups.
- On the step 5 an example of this will be shown.

## Step 4 — QR codes from the APP

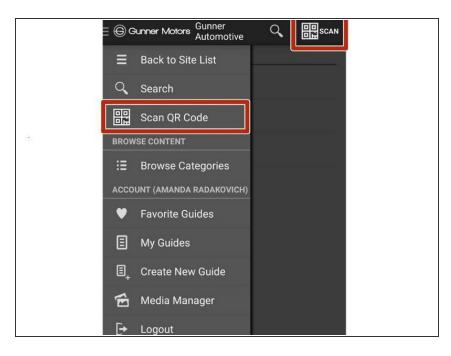

- Inside the APP or the website(portal) there will be an option to SCAN
- Once on there, the APP/WEB will use the camera from the device to scan it.
- The guide will appear in few seconds.
- It will save time once the QR codes are placed with the right label to the instructions they refer to.

#### Step 5 — Example machine QR codes.

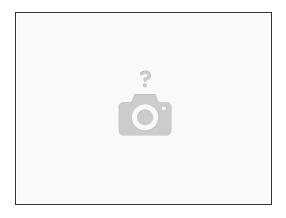

Insert wisdom here.

#### Step 6

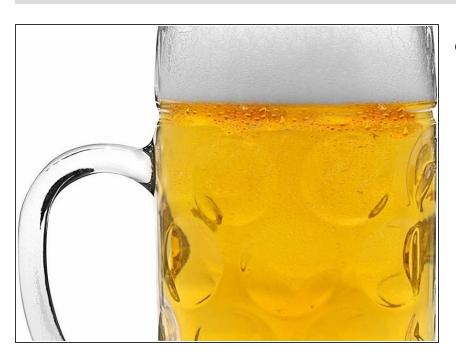

Here we can see the beer

## Step 7 — Slow down/delay

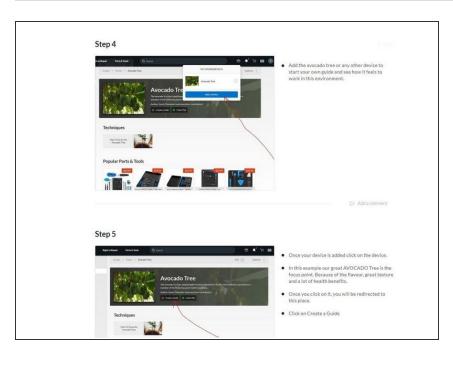

- How to spot a non optimised instruction?
- An example of this slow down spot is when you chose a device to add on the <u>Guacamole Digital Instruction</u> <u>Creation Introduction</u>. Step 4
- I should have added an image showing where is the avocado tree inside one those categories.
- In theory I expect, although I can't see. A slow down on that part of the procedure.
- In this case is easy to spot because I did on purpose and I know is not visible from the main categories.

## Step 8

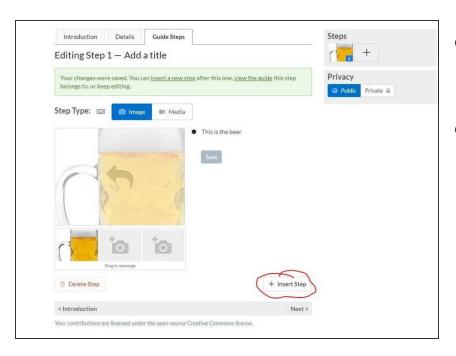

- So going back where we were at the step 7, the 10 would be the next one, the 8.
- Here is where you add steps. Like this exact one you are reading right now.

## Step 9

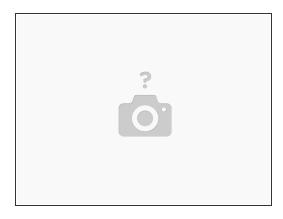

- As example for this Open Source environment you can add a missing step by just creating a new step that goes to the end by default.
- Then clicking on re-arranging steps and moving in between the steps you want.

#### Step 10 — In this step we can see business websites which have adopted this.

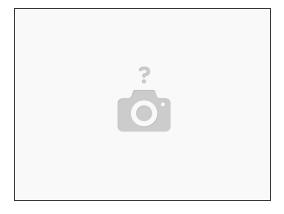

https://tutoriels.oscaro.com/

## Step 11 — Examples of trainning

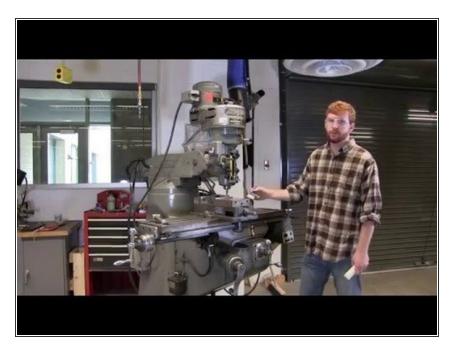

- As example of the versatility of this tool. The sharp man could write the steps and take photos of how to operate the machines. Lathe, mill, cutter.
- The guide/manuals/instructions won't be for basic tutorial and basic learning, it will be for the max expertise. But could it be for entry level as well if needed.
- Every single thing every knowledge any trick would be recorded in videos and photos we small explanations. If he retires soon, all his expertise visually, organised and available at any moment. It will be ready for any person taking his role after him.

- Because it will always be a real time, updated guide. The guide only gets updated as long as the machines are always the same.
- Once when someone reaches his expertise will be able to add more knowledge and expertise to that guide. Therefore the efficiency and usability of the guides will only increase.
- There won't be more: ah the sharp guy is not today/available, CNC guy is not today/available. Anyone from tooling will have a visual very well explain guide from the master of that tool, to follow and be as good as the master of that tool.
- The shorter and more clear the videos the better. If an explanation or a part of the video is not clear or can be explained better it is easier to update and modify the shorter are each step. Instead of redoing a video of 5 to 20 mins, you just record 30 secs of explanation rather than a 20 mins long. That is the philosophy of this tool.
- The philosophy is to have more than words, images and videos are more efficient. But small and short enough to keep things clear, to be able to follow small steps Steps shorter than 1 minute. Any longer explanation has to be break in very short easy to upgrade steps.

In order to enjoy and experience a new way of doing documentation and assembly instructions. Please follow these steps.